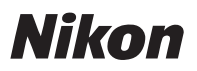

# **Features Available with "C" Firmware En Version 1.30**

Updating the D850 "C" firmware from version 1.21 to version 1.30 gives access to the features described below.

To view the camera firmware version or update the camera firmware, select **Firmware version** in the setup menu. The latest firmware for the D850 is available for download from the Nikon Download Center. https://downloadcenter.nikonimglib.com/

# **Hue and Brightness Settings for Portraits**

**Portrait impression balance** items have been added to the photo and movie shooting menus. Fine-tune hue and brightness settings for human portrait subjects and save the results for application during shooting as **Mode 1**, **Mode 2**, or **Mode 3**.

## **■■ Creating Portrait Impression Balance Modes**

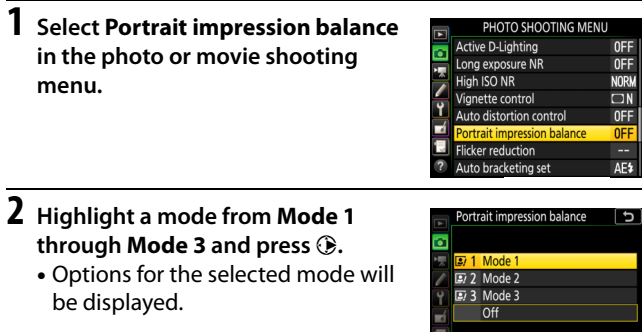

 $G$ Adjust $G$ 

# **3 Adjust hue and brightness.**

• Press  $\circledA$  or  $\circledast$  to adjust hue on the M (magenta)–Y (yellow) axis. Magenta increases as you move toward M, amber (yellow) as you move toward Y.

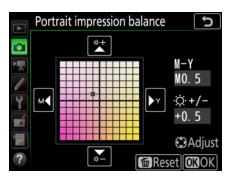

- Press  $\bigcirc$  or  $\bigcirc$  to adjust brightness. Brightness increases as the values go up and decreases as they go down.
- The selected values are displayed to the right of the grid.
- To restore default settings, press the  $\tilde{w}$  ( $\overline{w}$ ) button.

## **4 Save changes.**

- $\bullet$  Press  $\circledast$  to save changes and exit to the menus.
- Modes that have been altered from default values are indicated by asterisks  $("k")$ .
- Repeat Steps 1 through 4 to create additional modes.

## ❚❚ **Applying Saved Modes**

To enable portrait impression balance during shooting, select the desired mode (**Mode 1** through **Mode 3**) for **Portrait impression balance** in the photo or movie shooting menu.

#### **Z** Cautions: Portrait Impression Balance

- Selecting **Monochrome** for **Set Picture Control** disables **Portrait impression balance**.
- Portrait impression balance is not reset when a two-button reset is performed.
- The values selected for portrait impression balance cannot be viewed in the camera playback display, in the **NEF (RAW) processing** display in the retouch menu, or in Nikon's NX Studio software.
- Portrait impression balance settings for existing pictures cannot be altered using NX Studio or the **NEF (RAW) processing** item in the retouch menu.